## **Check Emission Status at MyMVD Online Services**

- 1. Visit http://eservices.mvd.newmexico.gov/eTapestry
- 2. Select **View My Vehicle's Status**

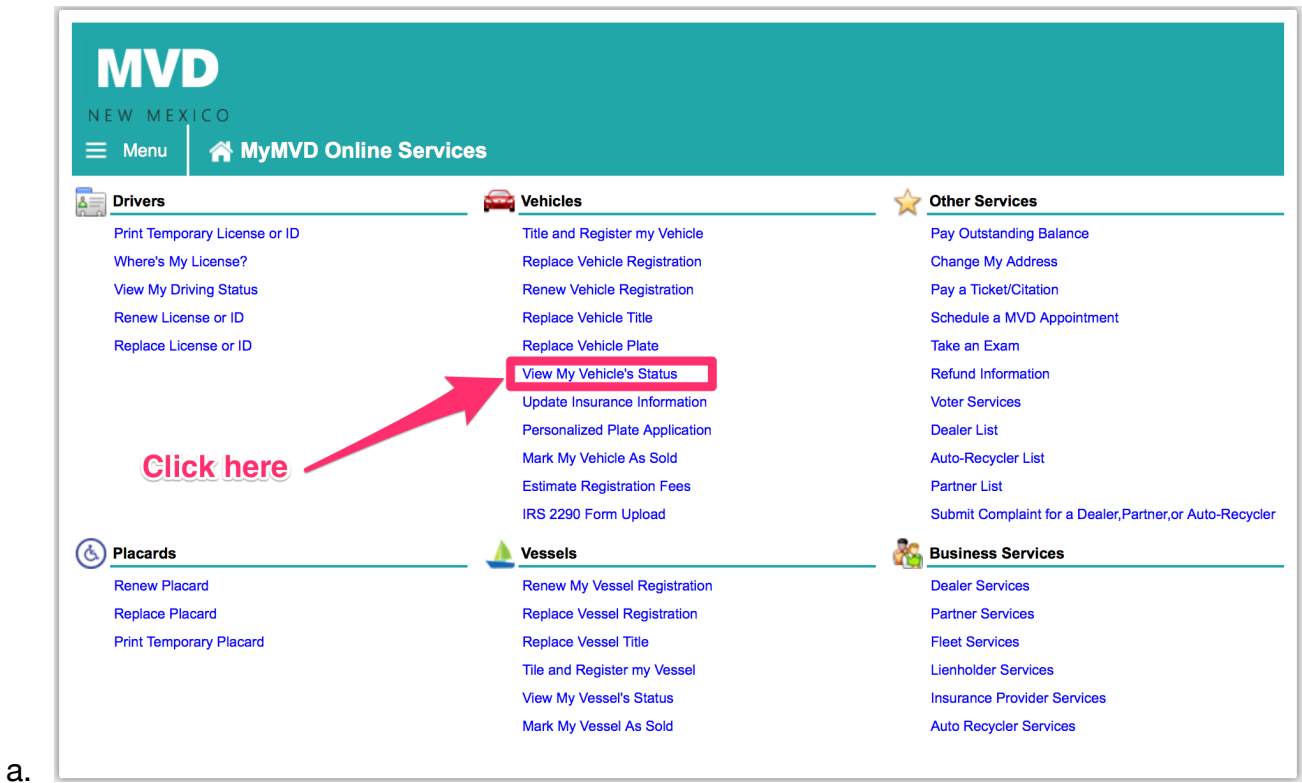

3. Select **My Vehicle Emission Status**

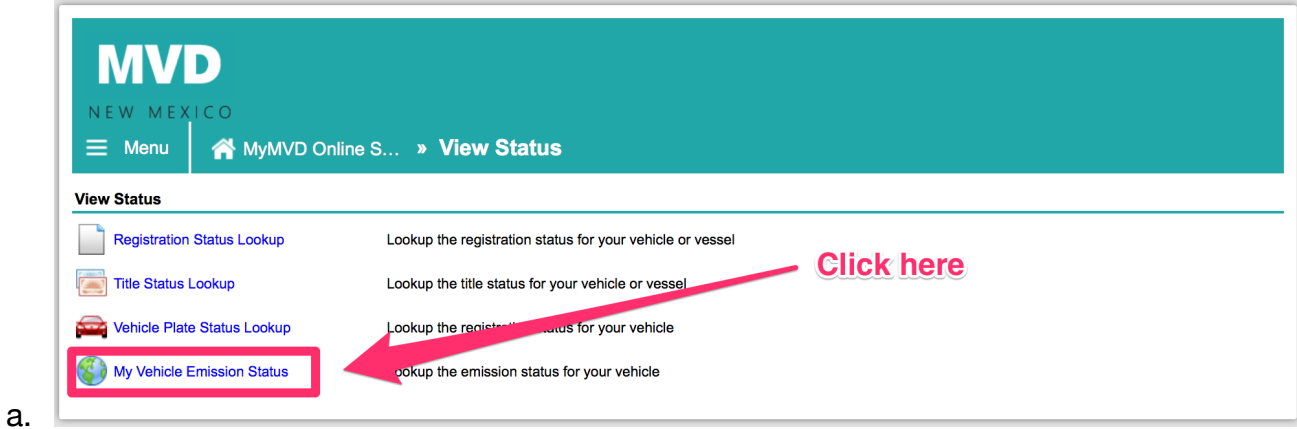

4. Click Next and enter the required information

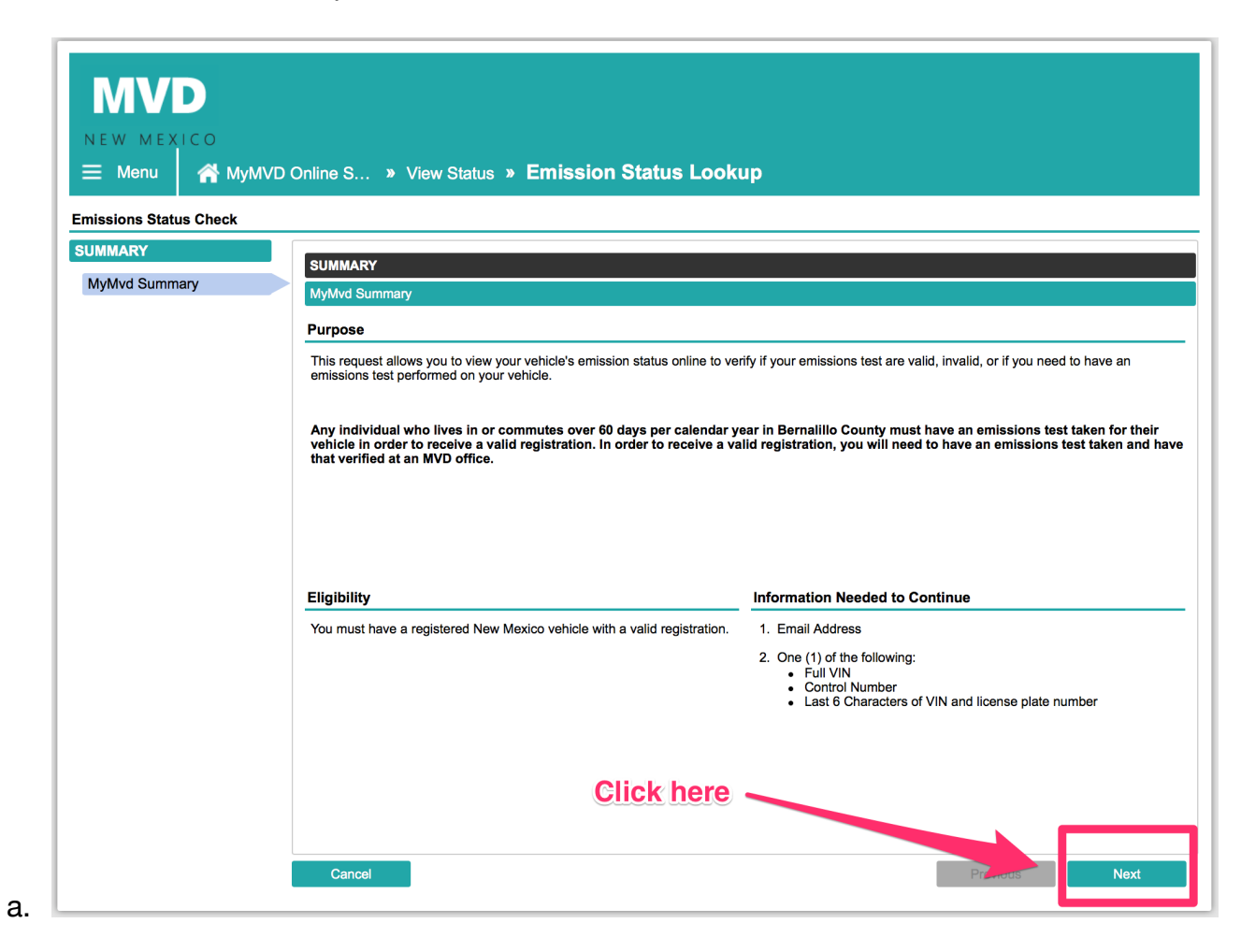